# LoungeKey Associate Plus Pre-visit Customer Journey

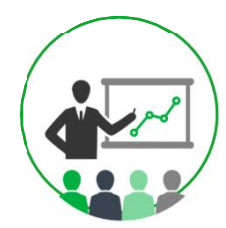

### **Customer Awareness**

- 1. The entitlement they receive with LoungeKey
- 2. That the benefit will be automatically applied
- 3. The following program information: a) LoungeKey Conditions of Us b) How and where they can access lounge information
	- c) That they must quote "LoungeKey" to the lounge reception when visiting a lounge
	- d) The visit allocation they receive and the cost of Cardholder paid visits
	- e)That they **MUST** have their associated payment card with them as means of entry

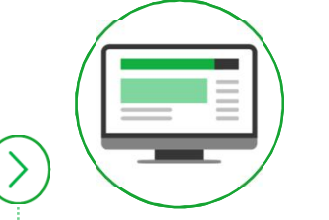

## **Visit Website [Optional]**

#### **Customers can access the LoungeKey URL specific to the program in order to:**

- 1. Check lounges in the program
- 2. Check visit allocation
- 3. Check the visit history associated with their PAN
- 4. Create a web profile in order to be able to use the LoungeKey app (optional)

This step is recommended but not required as customers will automatically have access to lounges based on the payment card BINS provided to LoungeKey.

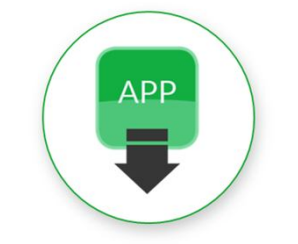

## **Download App [Optional]**

**Customer can download the LoungeKey app in order to:**

1. Log in

2. Check lounges in program available to them

TК

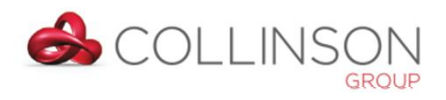

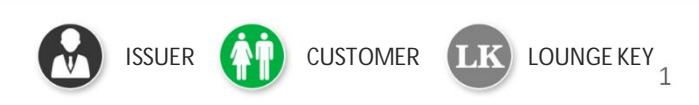

## LoungeKey Card Access Lounge Visit Customer Journey

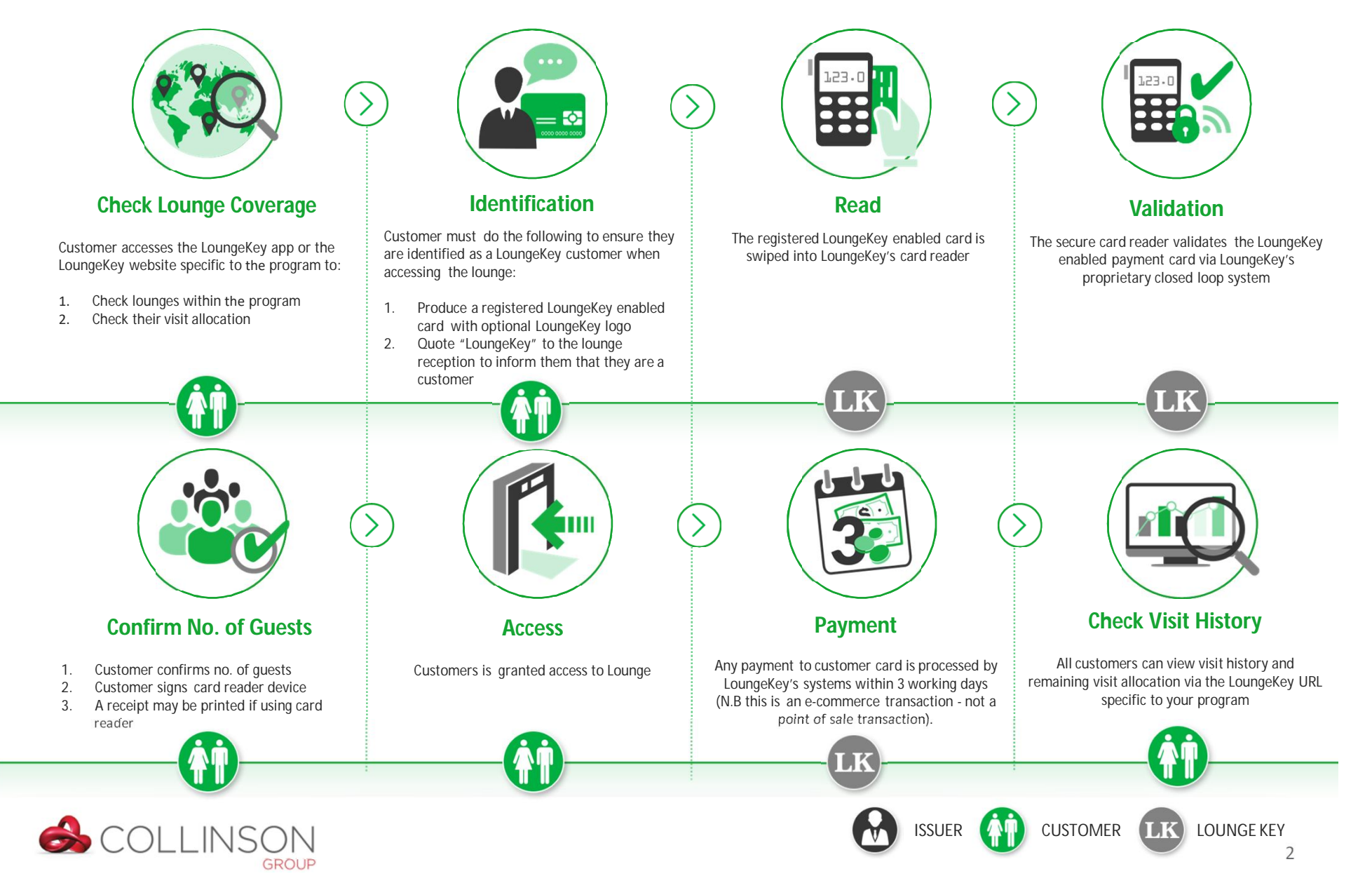

## LoungeKey Associate Plus Post-Visit Customer Journey

![](_page_2_Figure_1.jpeg)